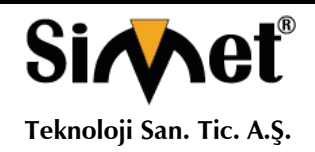

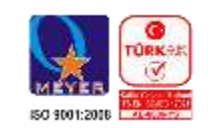

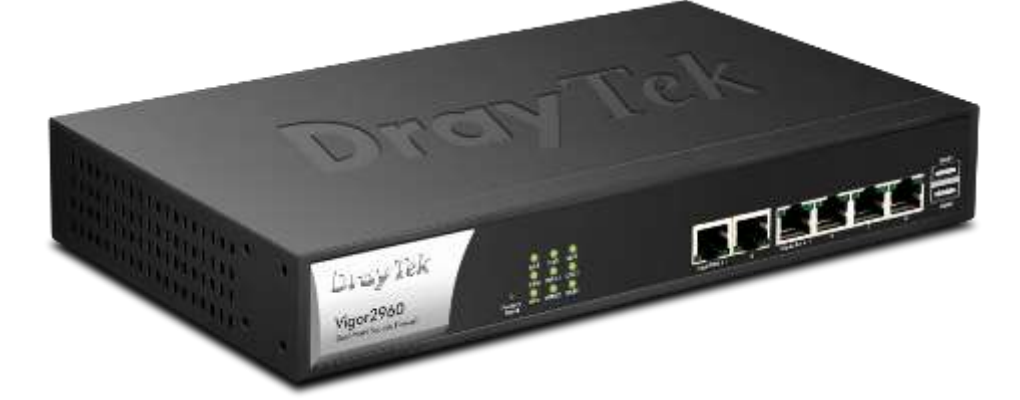

# **DRAYTEK Vigor 2960 Serisi**

## **DUAL WAN SECURITY ROUTER TANITMA VE KULLANMA KILAVUZU**

**GEÇERLİ OLDUĞU ÜRÜNLER VE KODLARI:**

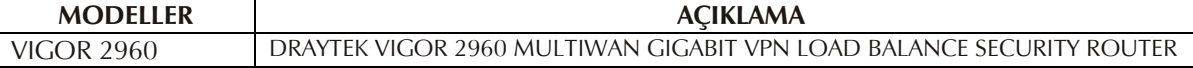

**İMALATÇI FİRMA İTHALATÇI FİRMA**

**DRAYTEK CORP.**

No: 26, Fu shing Rd., HuKOU Country, Hsin-Chu Industrial Park, Hsin-Chu, TAIWAN 303 Tel: 886 3 5972727 886 3 5972121 www.draytek.com info@draytek.com

**SİMET TEKNOLOJİ SAN. TİC. A.Ş.** 1065.Cad 1280.SOK. NO:5/17-18 ÖVEÇLER – ÇANKAYA / ANKARA<br>TEL : (312) 472 87 87 FAKS : (312) 41 FAKS: (312) 472 31 31 www.simet.com.tr , info@simet.com.tr

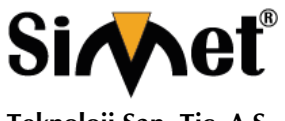

#### **DRAYTEK Vigor 2960 Serisi DUAL WAN SECURITY ROUTER TANITMA VE KULLANMA KILAVUZU**

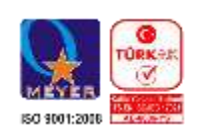

#### **BAKIM ONARIM VE KULLANIMDA UYULMASI GEREKEN KURALLAR**

#### **! DİKKAT !**

#### **CİHAZ İÇİNDE KULLANICININ TAMİR EDEBİLECEĞİ PARÇA YOKTUR. ARIZA DURUMUNDA SATICI FİRMAYA VEYA SERVİS İSTASYONUNA BAŞVURUNUZ.**

- Cihazınızı yeni bir bölgede çalıştırmadan önce cihazın çalışma voltajı ile şebeke voltajının uyumlu olduğundan emin olunuz.
- Yanma ve şok tehlikesinden korunmak için, cihazın yağmur veya rutubete maruz kalmamasına özen gösteriniz.
- Cihazınızı, aşırı tozdan, yüksek ısıdan, nemden ve güneş ışığından uzak tutunuz.
- Cihazınızı, iyi havalanan bir yerde havalandırma deliklerini kapatmadan kullanınız.
- Cihazın yetkisiz kişilerce modifikasyonu veya orginal adaptörü dışında başka bir adaptör ile bağlanması cihazınızın zarar görmesine sabep olabilir.
- Cihazınızı, şehir şebekesinde meydana gelebilecek interrupt (yüksek / alçak akım / gerilim dalgalanması) 'lardan koruyabilmek için ups (kesintisiz güç kaynağı) ile kullanmalısınız.

#### **TAŞIMA VE NAKLİYE SIRASINDA DİKKAT EDİLECEK HUSUSLAR**

- Cihazın kapalı olduğundan emin olun.
- Adaptörü veya elektrik kablosunu prizden çekin.
- Cihazı orijinal paketleme malzemelerini kullanarak tekrar paketleyin ve tekrar cihazın orijinal kutusuna yerleştirin.
- Cihazın orijinal kutusunu bulamamanız durumunda, cihazın ve aksamlarının hasar görmeyeceği şekilde kavrayacak köpüklü koruyucu maddeler ile sararak uygun bir karton kutuya yerleştiriniz.
- Dikkat, taşıma kurallarına uymamanız durumunda hasar görebilecek cihazlarınız garanti kapsamı dışında kalacaktır.

#### **KULLANIM SIRASINDA İNSAN VE ÇEVRE SAĞLIĞINA TEHLİKELİ VEYA ZARARLI OLABİLECEK DURUMLARA İLİŞKİN UYARILAR**

#### **Lityum Batarya Uyarısı (Tüm Modeller)**

Cihaz tarafından kullanılan lityum batarya kullanıcı tarafından değiştirilemez. Simet Yetkili Servis İstasyonlarından bir eleman tarafından değiştirilmelidir. Cihaz üzerinde bulunan Lityum batarya cihaz kullanım ömrü boyunca çalışabilecek şekilde planlanmış ve yerleştirilmiştir.

#### **Kablo Bağlantıları (Tüm Modeller)**

Tüm ethernet ve RS232 (Konsol) kabloları direk olarak diğer cihazlara bağlanmak içindir. Var olan kablolama sistemine veya duvardaki data pirizlerine direk takmayın. Bu tür bir ihtiyaç oluştuğunda Yetkili Servis İstasyonlarına başvurunuz.

#### **KULLANIM HATALARINA İLİŞKİN BİLGİLER**

#### **CİHAZINI KULLANMADAN ÖNCE, KULLANMA KILAVUZUNDAKİ BÜTÜN PROSEDÜRLERİ DİKKATLİCE UYGULADIĞINIZA EMİN OLUN.**

- Bütün talimatları dikkatle okuyun.
- Talimatları ileri tarihlerde kullanmak için saklayın.
- Cihazı temizlemeden önce fişi prizden çekin. Sıvı veya aerosol temizleyiciler kullanmayın. Yanıcı sıvılar (tiner, gazyağı, v.s.) kullanmayın.
- Cihazı hareketli yüzeylere veya kalorifer ya da ısı kaynağının yakınına yerleştirmeyin. Cihazınız düşebilir, ısıdan hasar görebilir ve ciddi zarara yol açabilir.
- Eğer uzatma kablosu kullanılacaksa, uzatma kablosuna bağlanan cihazların toplam akımının, uzatma kablosunun akım kapasitesini aşmadığına emin olun. Aynı şekilde duvardaki prize bağlı olan cihazların toplam olarak çektikleri akımın prizin akım taşıma kapasitesini aşmadığına emin olun.
- Herhangi bir kablonun enerji kablosu veya adaptöre dayanmasına müsaade etmeyin. Cihazı, insanların kablo üzerinden yürüyebileceği yerlere yerleştirmeyin.
- Hasarlı veya aşınmış elektrik kablolarını kullanmayın.
- Bakım işini kendiniz yapmayın, kapağın açılması sizi tehlikeli voltaj noktaları veya başka risklere maruz bırakabilir. Servis hizmetlerini yetkili servise bırakın.
- Aşağıdaki belirtilen durumlarda fişi çekin ve yetkili servise haber veriniz;
	- o Elektrik kablosu veya fiş zarar gördüğünde, yıprandığında,

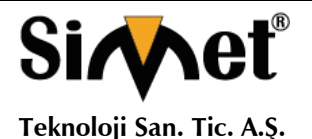

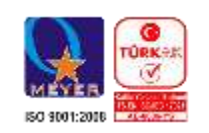

- o Cihaza sıvı döküldüğünde,
	- o Cihaz yağmur veya suya maruz kaldığında,
	- o Operasyon talimatlarına uygun hareket edilmesine rağmen, cihaz normal çalışmıyorsa veya performansında farkedilir bir değişiklik varsa.
	- o Cihaz düşerse veya kabin karar görürse,
- Hiçbir nedenle cihazın içini açmayınız.

#### **TÜKETİCİNİN KENDİ YAPABİLECEĞİ BAKIM, ONARIM VEYA ÜRÜNÜN TEMİZLİĞİNE İLİŞKİN BİLGİLER**

#### **CİHAZINIZ HİÇBİR NEDENLE BAKIM GEREKTİRMEZ.**

#### **Cihazın Temizlenmesi**

Cihazının sürekli ve en iyi şekilde çalışmasını sağlamak için gerekli görüldüğünde veya yılda bir iki defa tamamen temizlenebilir. Cihazı temizlemek için aşağıdaki adımları takip edin;

- o Cihazın kapalı olduğundan emin olun.
- o Adaptörü veya elektrik kablosunu cihazdan sökün.
- o Cihazdaki bütün toz ve kiri temizlemek için yumuşak bir fırça kullanın.
- **Uyarılar!**
	- o Garanti süresi içinde cihazın içini kesinlikle açmayın.
	- o Cihazı temizlemek için hiç bir zaman alkol veya tiner kullanmayın; bu kimyasal maddeler hem kasaya hemde cihazın parçalarına zarar verebilir.
	- o Cihazın elektronik parçalarına su gelmemesine özen gösterin, hiçbir nedenle temizlik sırasında su veya sıvı kullanmayın.
	- o Sert veya aşındırıcı bir fırça kullanmayın.

#### **PERİYODİK BAKIM GEREKTİRMESİ DURUMUNDA PERİYODİK BAKIMIN YAPILACAĞI ZAMAN ARALIKLARI İLE KİMİN TARAFINDAN YAPILMASI GEREKTİĞİNE İLİŞKİN BİLGİLER**

- Cihaz periyodik bakım gerektirmez.
- Cihaz, bulunduğu ortam çalışma şartları nedeniyle tozlanması durumunda, Cihaz Temizlenmesi maddesinde verilen talimatlara uygun olarak temizlenebilir.

#### **GÜMRÜK VE TİCARET BAKANLIĞI TARAFINDAN TESPİT VE İLAN EDİLEN KULLANIM ÖMRÜ**

 Bu ürünün T.C. Gümrük ve Ticaret Bakanlığı tarafından tespit ve ilan edilen kullanım ömrü **5(Beş)** yıldır. Bu ürün için T.C. Gümrük ve Ticaret Bakanlığı tarafından belirlenen **Servis Sayısı 1 (bir)** adettir. Kılavuzun son sayfasında Yetkili Servisler bölümünde verilmiştir.

#### **GENEL GARANTİ ŞARTLARI**

- 1. Garanti süresi malın teslimin tarihinden itibaren başlar ve **iki (2)** yıldır.
- 2. Malın bütün parçaları dahil olmak üzere tamamı kuruluşumuz garanti kapsamındadır.
- 3. Malın ayıplı olduğunun anlaşılması durumunda tüketici, 6502 sayılı Tüketicinin Korunması Hakkında Kanunun 11 inci maddesinde yer alan;
	- a. Sözleşmeden dönme,
	- b. Satış bedelinden indirim isteme,
	- c. Ücretsiz onarılmasını isteme,
	- d. Satılanın ayıpsız bir misli ile değiştirilmesini isteme, haklarından birini kullanabilir.
- 4. Tüketicinin bu haklardan ücretsiz onarım hakkını seçmesi durumunda satıcı; işçilik masrafı, değiştirilen parça bedeli ya da başka herhangi bir ad altında hiçbir ücret talep etmeksizin malın onarımını yapmak veya yaptırmakla yükümlüdür. Tüketici ücretsiz onarım hakkını üretici veya ithalatçıya karşı da kullanabilir. Satıcı, üretici ve ithalatçı tüketicinin bu hakkını kullanmasından müteselsilen sorumludur.
- 5. Tüketicinin, ücretsiz onarım hakkını kullanması halinde malın;
	- 1. Garanti süresi içinde tekrar arızalanması,
	- 2. Tamiri için gereken azami sürenin aşılması,
	- 3. Tamirinin mümkün olmadığının, yetkili servis istasyonu, satıcı, üretici veya ithalatçı tarafından bir raporla belirlenmesi durumlarında;

tüketici malın bedel iadesini, ayıp oranında bedel indirimini veya imkân varsa malın ayıpsız misli ile değiştirilmesini satıcıdan talep edebilir. Satıcı, tüketicinin talebini reddedemez. Bu talebin yerine getirilmemesi durumunda satıcı, üretici ve ithalatçı müteselsilen sorumludur.

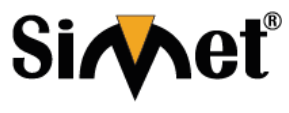

#### **DRAYTEK Vigor 2960 Serisi DUAL WAN SECURITY ROUTER TANITMA VE KULLANMA KILAVUZU**

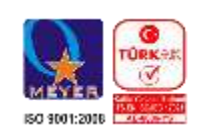

- 6. Malın tamir süresi **Yirmi** (**20) iş gününü** geçemez. Bu süre, garanti süresi içerisinde mala ilişkin arızanın yetkili servis istasyonuna veya satıcıya bildirimi tarihinde, garanti süresi dışında ise malın yetkili servis istasyonuna teslim tarihinden itibaren başlar. Malın arızasının **on (10) iş günü** içerisinde giderilememesi halinde, üretici veya ithalatçı; malın tamiri tamamlanıncaya kadar, benzer özelliklere sahip başka bir malı tüketicinin kullanımına tahsis etmek zorundadır. Malın garanti süresi içerisinde arızalanması durumunda, tamirde geçen süre garanti süresine eklenir.
- 7. Malın kullanma kılavuzunda yer alan hususlara aykırı kullanılmasından kaynaklanan arızalar garanti kapsamı dışındadır.
- 8. Tüketici, garantiden doğan haklarının kullanılması ile ilgili olarak çıkabilecek uyuşmazlıklarda yerleşim yerinin bulunduğu veya tüketici işleminin yapıldığı yerdeki Tüketici Hakem Heyetine veya Tüketici Mahkemesine başvurabilir.
- 9. Satıcı tarafından bu Garanti Belgesinin verilmemesi durumunda, tüketici **Gümrük ve Ticaret Bakanlığı** Tüketicinin Korunması ve Piyasa Gözetimi Genel Müdürlüğüne başvurabilir.

#### **Ticari Markalar**

- Microsoft Windows 98, Windows NT, Windows 2000, Windows XP, Windows Server 2003, Internet Explorer ve Active Directory Microsoft Corporation'a ait kayıtlı markalardır.
- Netscape, Netscape Communications Corporation'a ait kayıtlı ticari markadır.
- Netscape Navigator ve Netscape Communicator da Netscape Communications Corporation'a aittir.
- Adobe Acrobat ve Acrobat Reader, Adobe Systems Incorporated 'e ait ticari markadır.
- SİMET, Simet Teknoloji San.Tic.A.Ş..'nin tescilli ticari markasıdır.

#### **ÜRÜN TANIMI, KULLANIM YERLERİ-AMAÇLARI VE TEKNİK ÖZELLİKLERİ**

#### Vigor2960

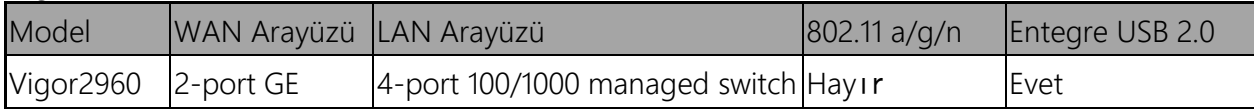

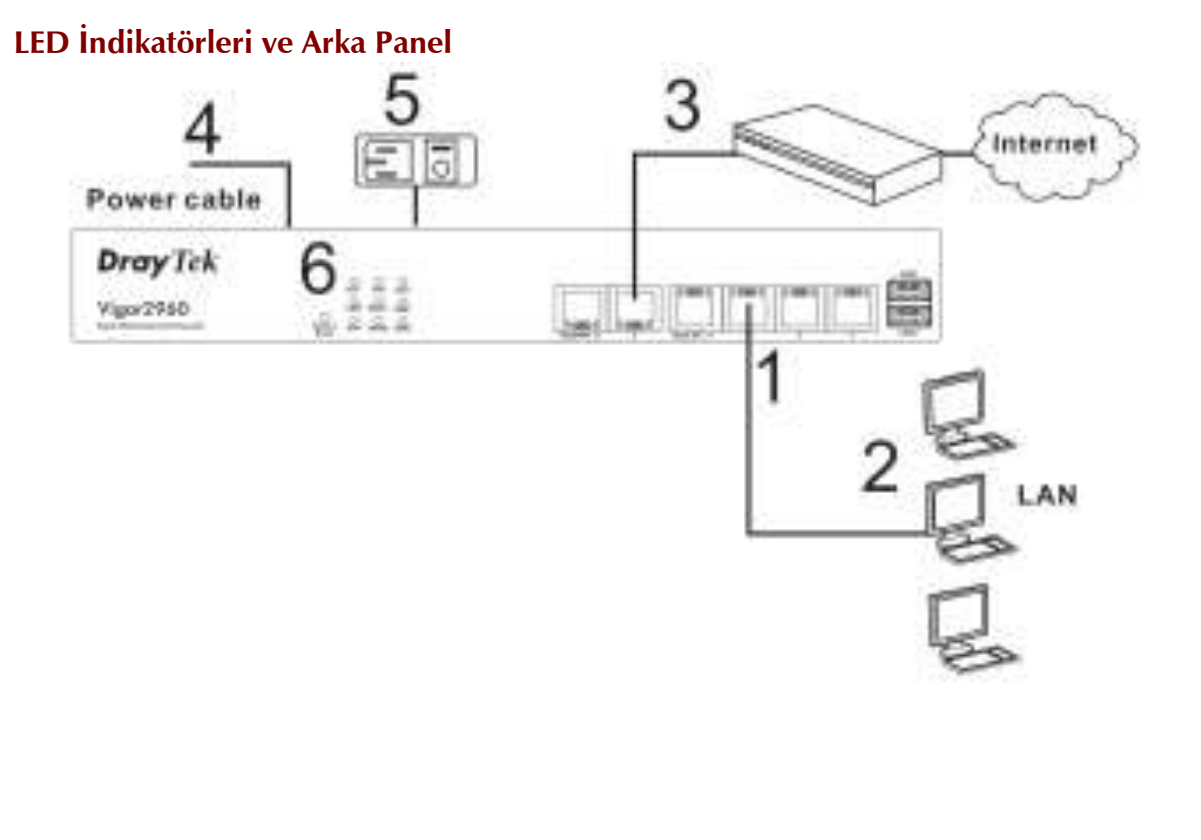

3

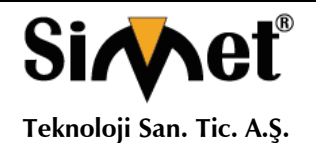

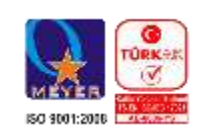

### **LED GÖSTERGELER VE PANELLER**

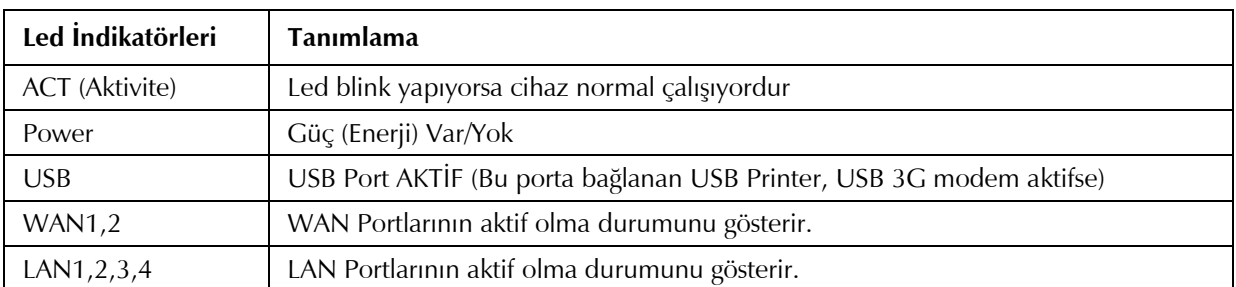

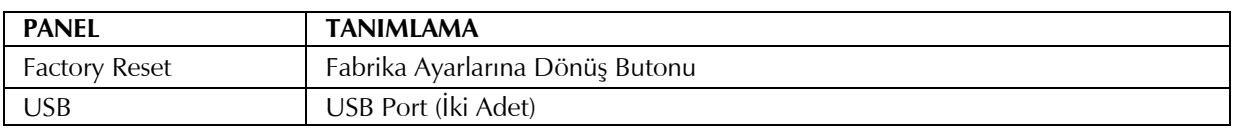

#### **VIGOR 2960 SERİSİ GENEL TANITIM**

Draytek Vigor 2960 Dual WAN GigaBit Load Balance Security Router

2 adet GigaBit WAN Portu, 4 adet Gigabit LAN Portu, 2 adet USB Portu bulunan Load Balance yönlendirici ve VPN konsantratör/Router cihazıdır.

#### **VIGOR 2960 Serisi HIZLI KURULUM KILAVUZU**

#### **KUTU İÇERİĞİ**

- 1 Ad. Kullanım Kılavuzu
- 1 Ad. Kurulum ve Kullanım Kılavuzu CD 'si
- 1 Ad. AC Elektrik Kablosu
- 1 Ad. Ethernet LAN Kablosu

#### **FİZİKSEL BAĞLANTILAR**

Vigor 2960 aşağıdaki çizimde belirtildiği şekilde bağlanmalıdır.

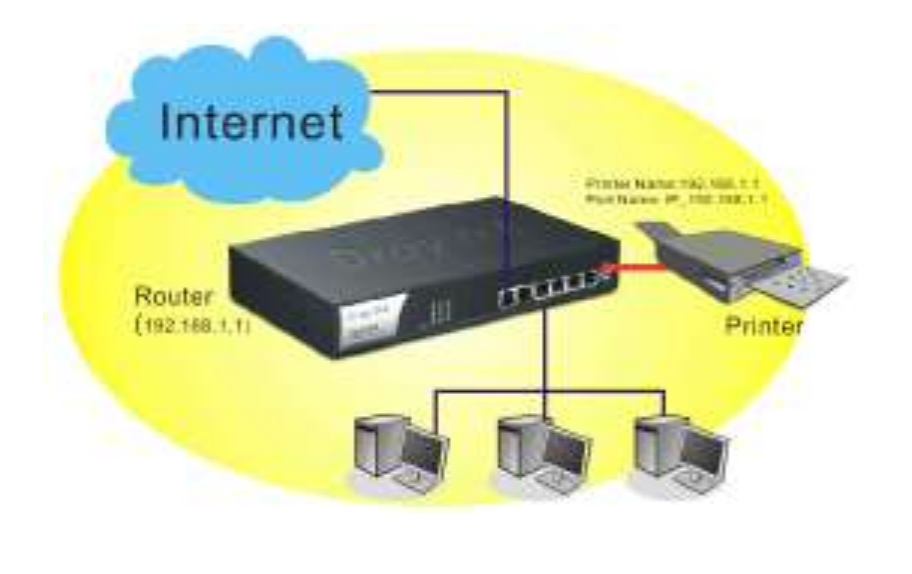

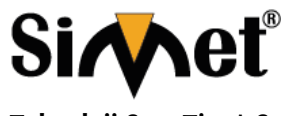

#### **DRAYTEK Vigor 2960 Serisi DUAL WAN SECURITY ROUTER TANITMA VE KULLANMA KILAVUZU**

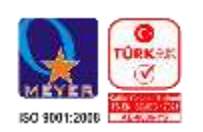

#### **Router'a Bağlanılması ve şifre değişikliği**

Web browseri açın ve adres satırına 192.168.1.1 yazın ve konfigürasyon sayfasını açın. Gelen menüde User Name ve Password bölümünü boş geçiniz. Gelen bölümde OK tuşuna basınız.

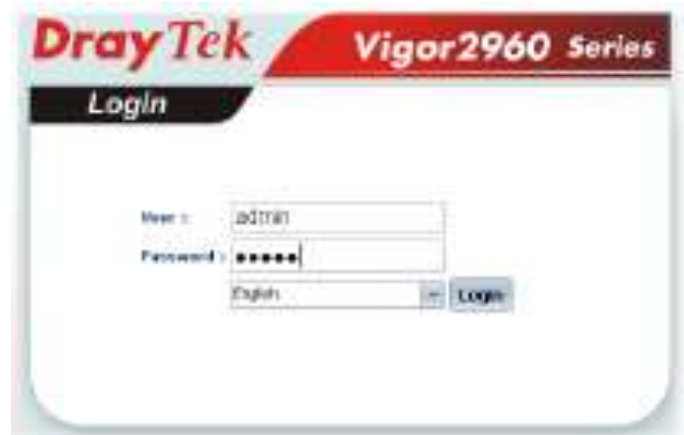

Cihazın ana menüsü gelir.

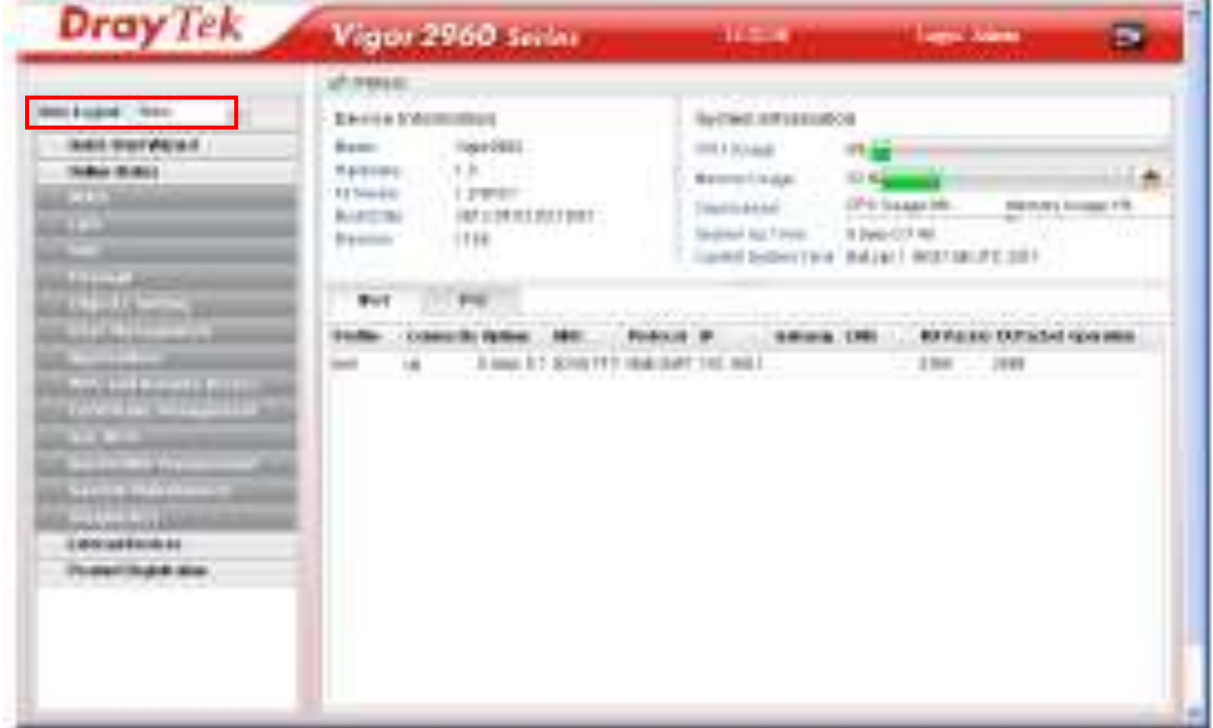

Bu menüde Quick Start Wizard menüsüne tıklayınız. Karşınıza Password değişimi için bir menü gelir. Burada cihaz web yönetim şifresini değiştirebilirsiniz.

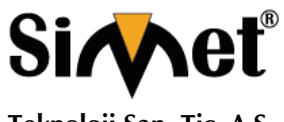

#### **DRAYTEK Vigor 2960 Serisi DUAL WAN SECURITY ROUTER TANITMA VE KULLANMA KILAVUZU**

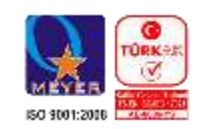

**Quick Start Wizard** 

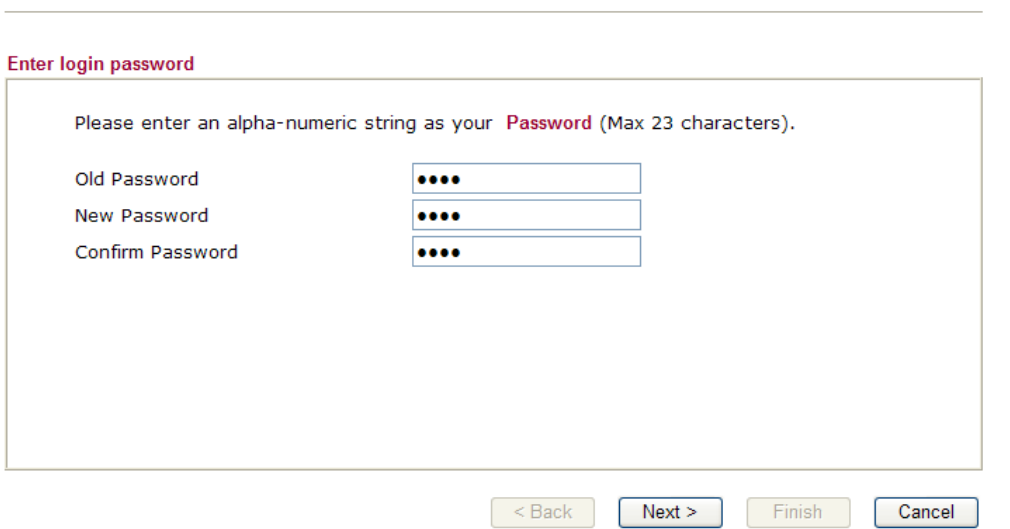

Bu menüde eski şifreyi ve ardından iki defa yeni şifreyi giriniz. Ardından OK tuşuna bastıktan sonra sizden yeniden giriş için şifre istenecektir.

Giriş yapıldıktan sonra karşınıza aşağıdaki menü gelir. Böylece hızlı kurulum başlamış olur. **Quick Start Wizard** 

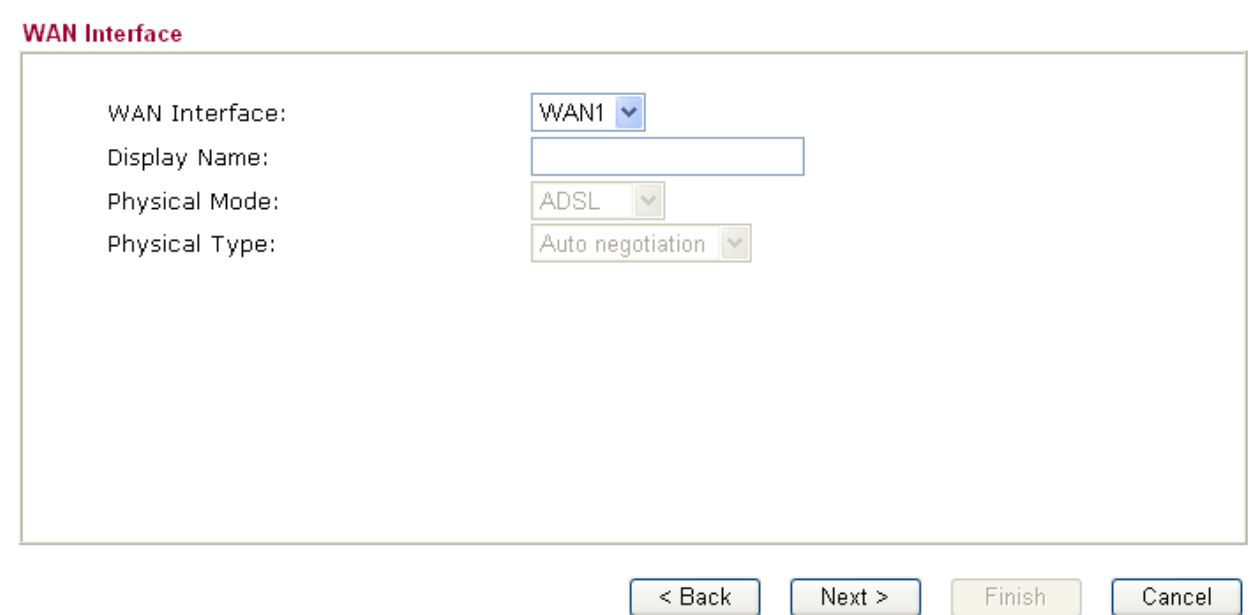

Yukarıdaki menüde ayarlamak istediğiniz WAN bağlantısını seçip, bu WAN bağlantısı için bir isim seçip, fiziksel bağlantı şeklini belirledikten sonra next butonuna basınız.

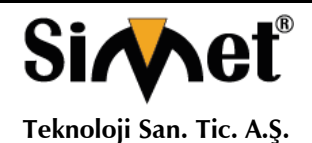

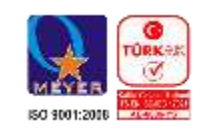

**Quick Start Wizard** 

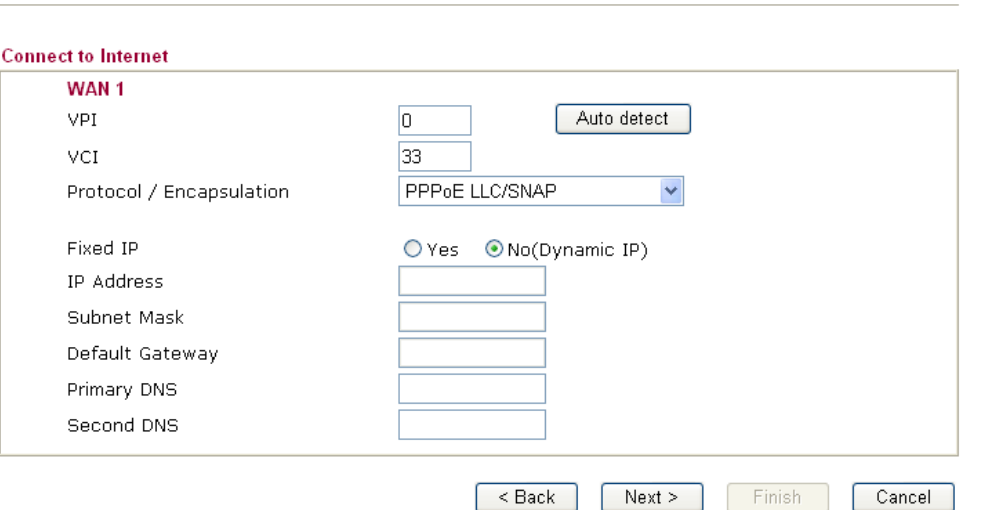

Gelen menüde seçimini yapmış olduğunuz WAN bağlantısı için detay ayarları yapabilirsiniz.

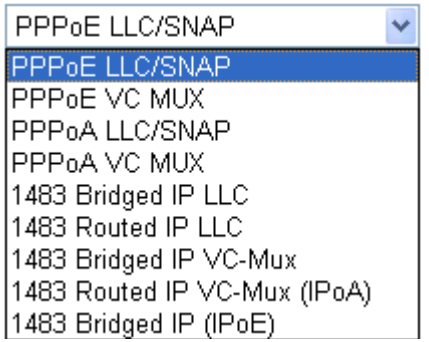

İlgili WAN bağlantınız için yukarıdaki seçenekleri belirleyebilirsiniz.

Şimdi İSS'nızın desteklediği standarda göre İnternet bağlantısı için uygun WAN bağlantı şeklini seçtiniz. Türkiye için (PPPoE)

**Virtual Path Identifier**(Sanal Yol Tanımlayıcı). Bu her ATM hücresinin içinde hücrelerin nereye yönlendirileceğini gösteren 8-bit başlıktır. ATM, sabit paket büyüklüklerinde veri gönderen bir metoddur. İstemci bilgisayarlar veri transfer etmek için kullanılır.

Virtual Channel Identifier(Sanal Kanal Tanımlayıcı). ATM hücre başlığının içinde hücrenin ağ içinde dolaşırken gideceği bir sonraki hedefi gösteren 16-bitlik bir alandır. Sanal Kanal ağda iki uç cihaz arasındaki sanal bağlantıdır.

**Protocol/Encapsulation** WAN arayüzü için bir IP modu seçin. İnternette **PPPoE**, **PPPoA, Bridged IP** ve **Routed IP** gibi bağzı IP modları vardır.

**Fixed IP** Routerınızıa sabit IP tanımlamak için **Yes'e** tıklayın. Değilse routerınızın dinamik olarak bir IP almasına izin vermek için **No (Dynamic IP)** tıklayın. Eğer NO seçilmişse IP Adresi, Alt Ağ Maskesi ve Varsayılan Ağ Geçidi değiştirilmeyecektir.

**IP Address** Seçtiğiniz protokole IP adresi atayın.

**Subset Marsh Mask Routed IP** ve **Bridged IP** için alt ağ maskesi belirleyin.

**Default Gateway Routed IP** ve **Bridged IP** için bir gateway IP adresi belirleyin.

**PRIMARY EXAM ILLY DISPONS III EXAM ILLY EXAMPLE 12 III EXAMPLE 12 III CONS III EXAMPLE 12 III CONS III EXAMPLE 12 III CONS III CONS III CONS III CONS III CONS III CONS**

**NS I** ikinci DNS adresini belirleyin

7

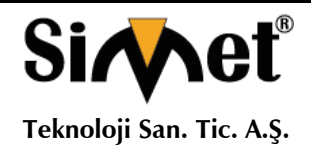

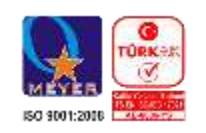

#### **PPPoE/PPPoA**

**Point-to-Point Protocol over Ethernet** standardı için PPPoE. İki ayrı kabul edilmiş standarda dayanır: PPP ve Ethernet. Kullanıcıları DSL hattı, kablosuz cihaz veya kablo modem gibi genel geniş band İnternete Ethernet yoluyla bağlar. PPPoA Point-to-Point Protocol over ATM için protokoldür. PPPoA iletim olarak PPP dial-up protokolü kullanır.

PPPoE veya PPPoA birçok DSL modem kullanıcısı tarafından kullanılır. Servis sağlayıcınız kullanıcı adı şifre ve kimlik doğrulama medodu hakkında size bilgi verecektir.

Eğer servis sağlayıcınız **PPPoE** veya **PPPoA** bağlantısı sağlıyorsa, bu router için **PPPoE** veya **PPPoA** seçin. Aşağıdaki pencere görüntülenecektir:

#### **Quick Start Wizard**

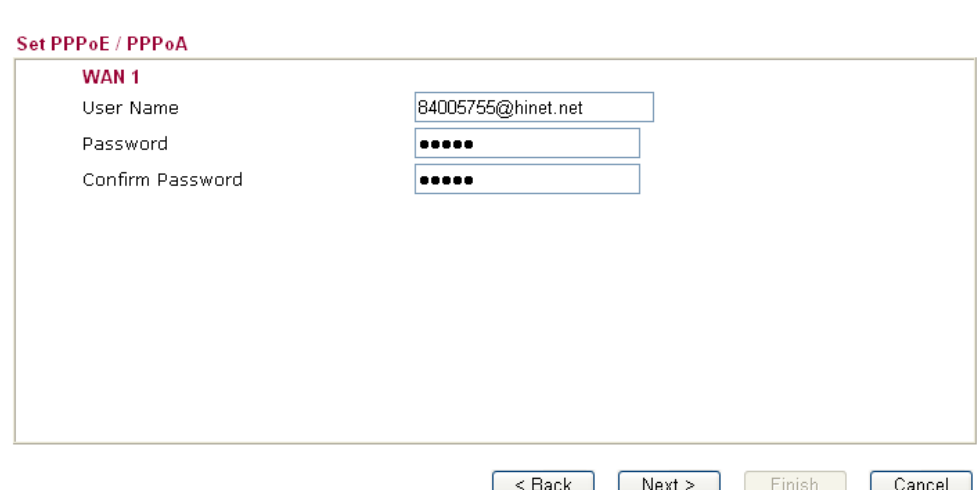

**ISP Name** ISS'nızın adını girin.

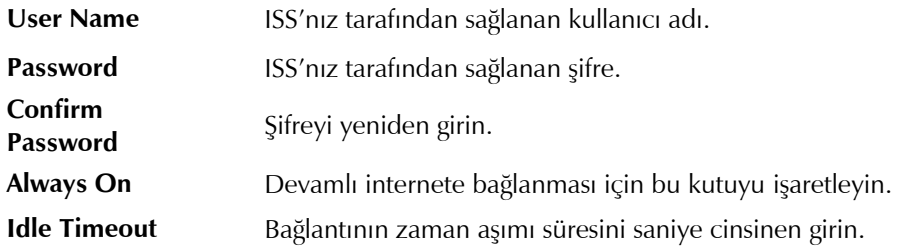

Bağlantı ayarlarınızı doğrulamak için Next'e tıklayın.

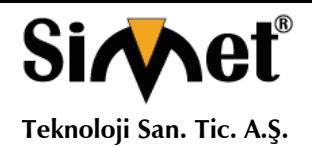

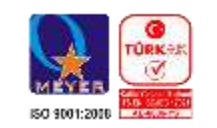

**Quick Start Wizard** 

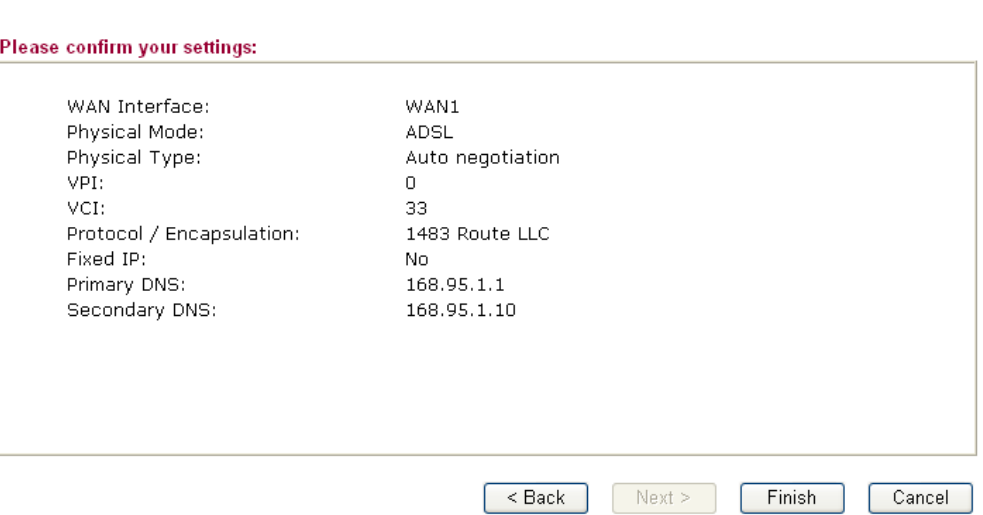

**Finish'**i tıklayın**.** Bu protokol için çevrim içi durum aşağıdaki gibi bir pencerede gösterilir.

#### **Bridged IP**

Protokol olarak **1483 Bridged IP** seçin. Bu protokol için servis sağlayıcınızın verdiği tüm bilgileri girin. **Quick Start Wizard** 

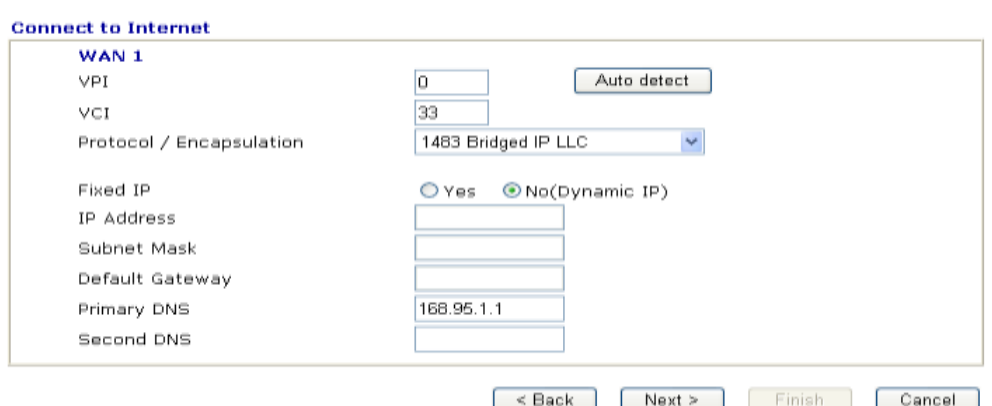

Bu sayfadaki ayarları bitirdikten sonra **Next'**e tıklayarak aşağıdaki sayfaya geçin.

#### **Quick Start Wizard**

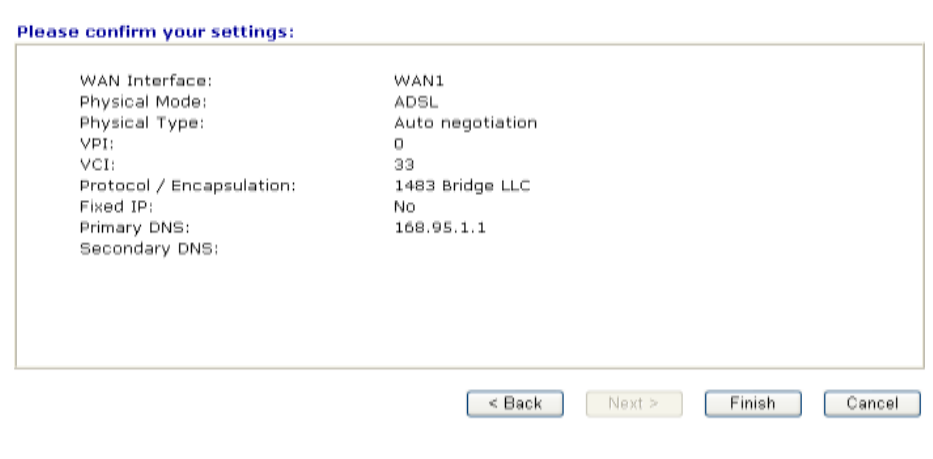

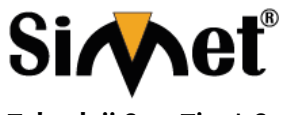

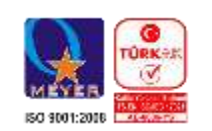

**Teknoloji San. Tic. A.Ş.**

**Finish**'e tıklayın**.** Bu protokol için çevrimiçi durum aşağıdaki sayfada gösterilecektir. **Routed IP**

Protokol olarak **1483 Routed IP'** ye tıklayın. ISS'nızın sağladığı bilgileri girin.

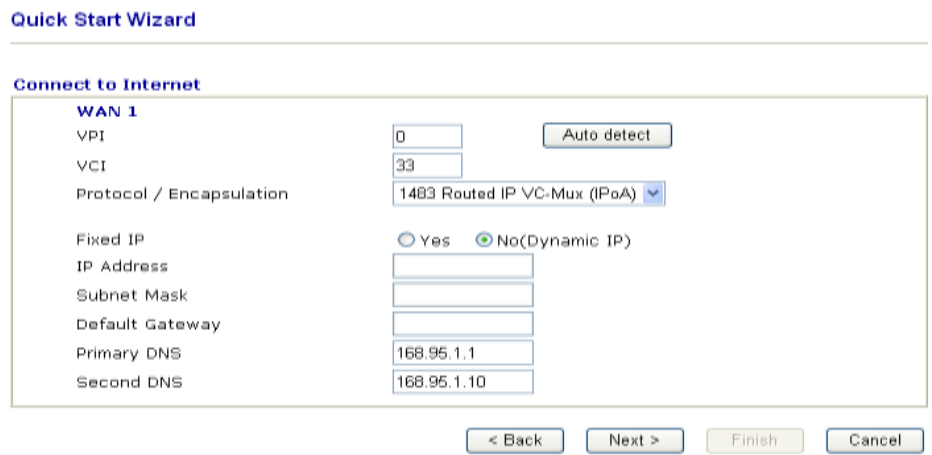

Bu sayfadaki ayarları bitirdikten sonra **Next** 'e tıklayarak aşağıdaki sayfayı göreceksiniz.

#### **Quick Start Wizard**

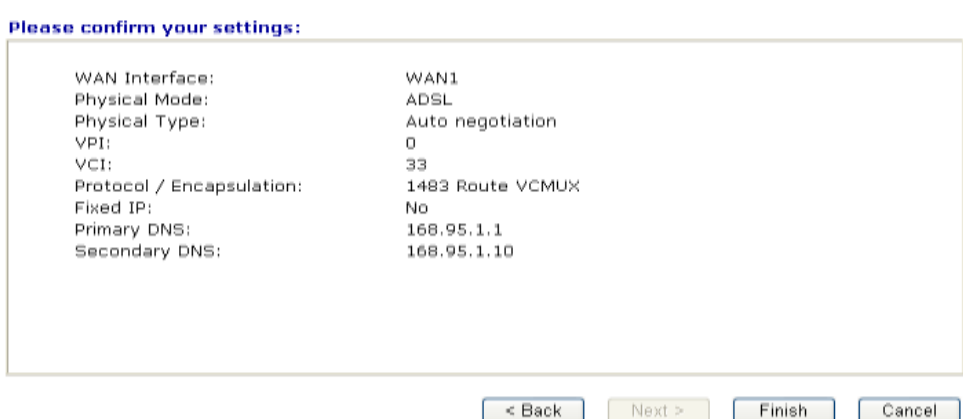

**Finish'**e tıklayın**.** Çevrimiçi durum aşağıdaki pencerede görüntülenecektir.

#### **Online Status(Çevrimiçi Durum)**

Çevrim içi durum sistem durumunu, WAN durumunu, ADSL bilgilerini ve diğer ilgili durumları gösterir. Eğer protokol olarak **PPPoE** veya **PPPoA** seçmişseniz, Online Status web sayfasında **Dial PPPoE** veya **Dial PPPoE**  butonu göreceksiniz.

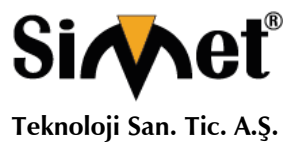

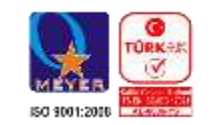

**Online Status** 

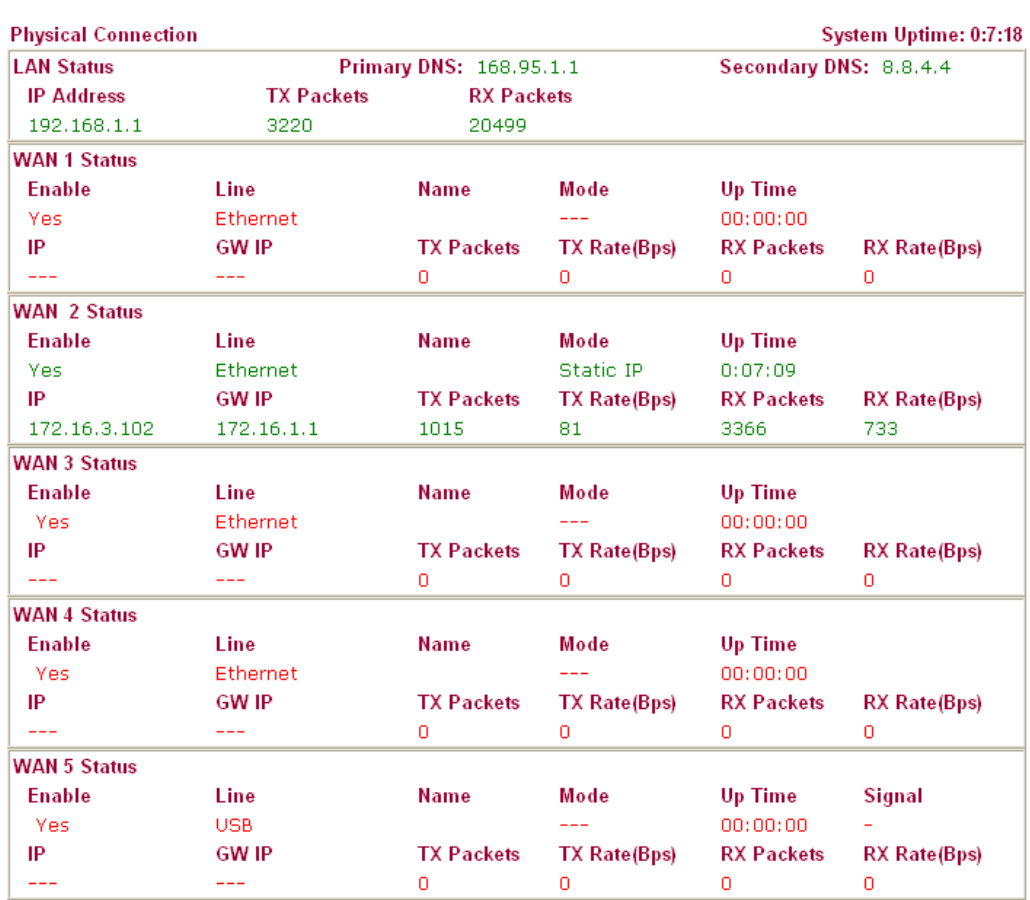

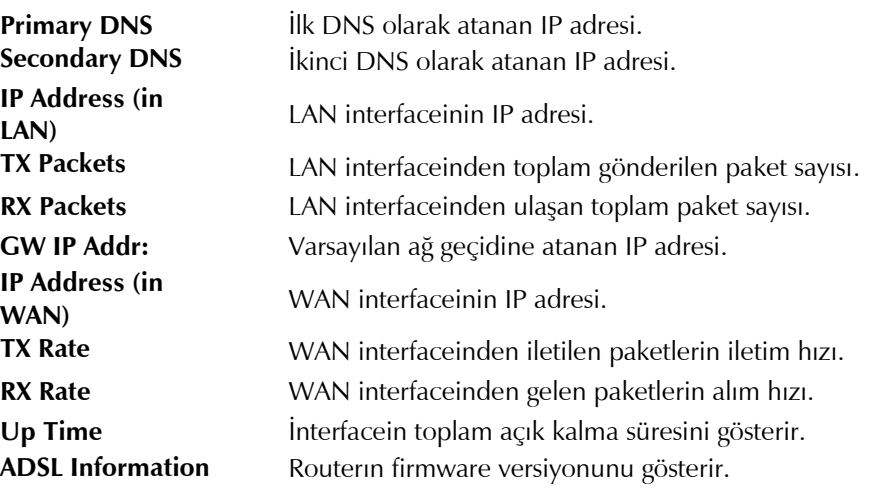

#### **Ayarların Saklanması**

Konfigürasyonunuzu saklamak için OK'e her tıkladığınızda, sistemle olan etkileşiminizi gösteren mesajı göreceksiniz.

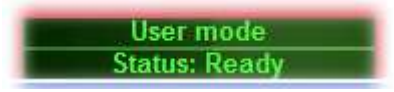

**Ready** sistemin ayarları girmeniz için hazır olduğunu belirtir.

**Settings Saved** ayarlarınızın saklandığı anlamına gelir.

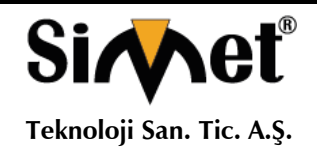

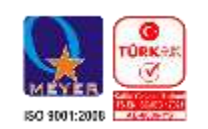

### **İNTERNETE BAĞLANAMIYORSANIZ AŞAĞIDAKİLERİ KONROL EDİNİZ**

#### **Donanım Kontrolü!**

Cihazın elektrik girişinin takılı olduğundan, elektrik düğmesinin açık olduğundan, network kablosunun takılı olduğundan ve bunların LED lerinin yandığından emin olunuz.

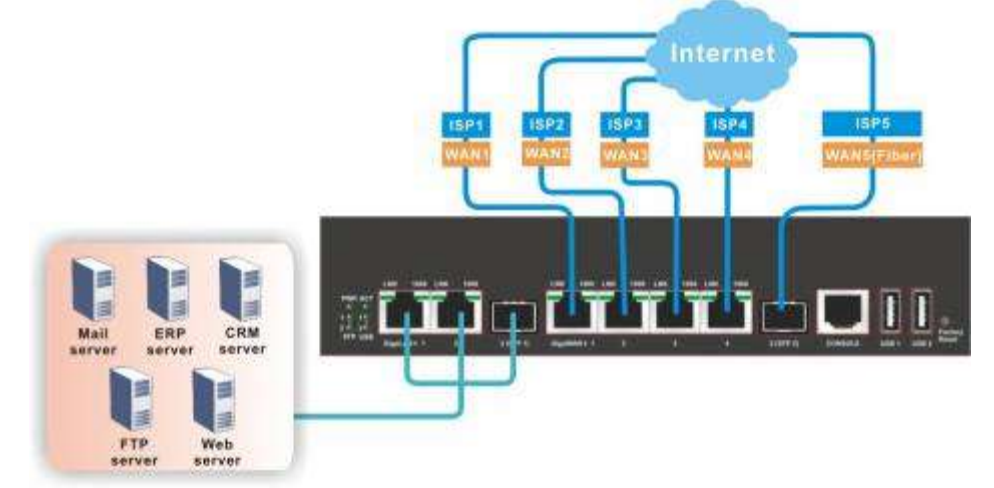

Bilgisayarınızın network kablosunun takılı olduğundan emin olunuz.

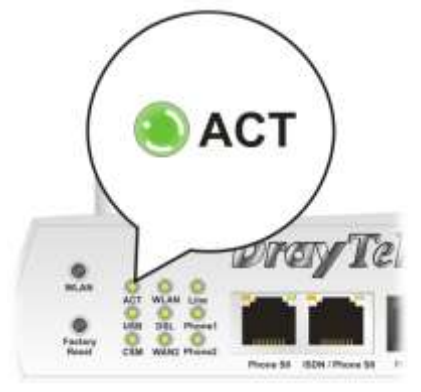

Cihaz ile fiziki bağlantınızın çalışıp çalışmadığını kontrol etmek için bilgisayarınızdan cihazı ping ediniz.

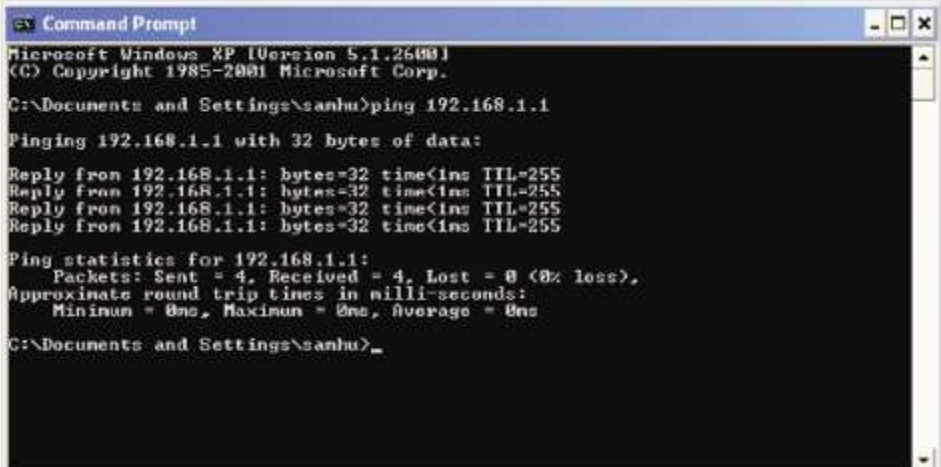

Eğer hala bağlanamadıysanız PC nizin IP ayarlarını kontrol etmelisiniz.

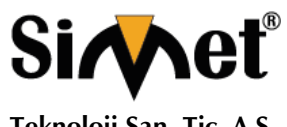

2. LAN kartınızın TCP/IP satırını işaretleyiniz ve

özelliklere (Properties) tıklayınız

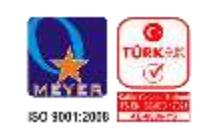

**Teknoloji San. Tic. A.Ş.**

**Windows 98 ve ME kullanıcıları için**<br>1. Kontrol Panel içerisinden Network<br>kısa yoluna çift tıklayınız.

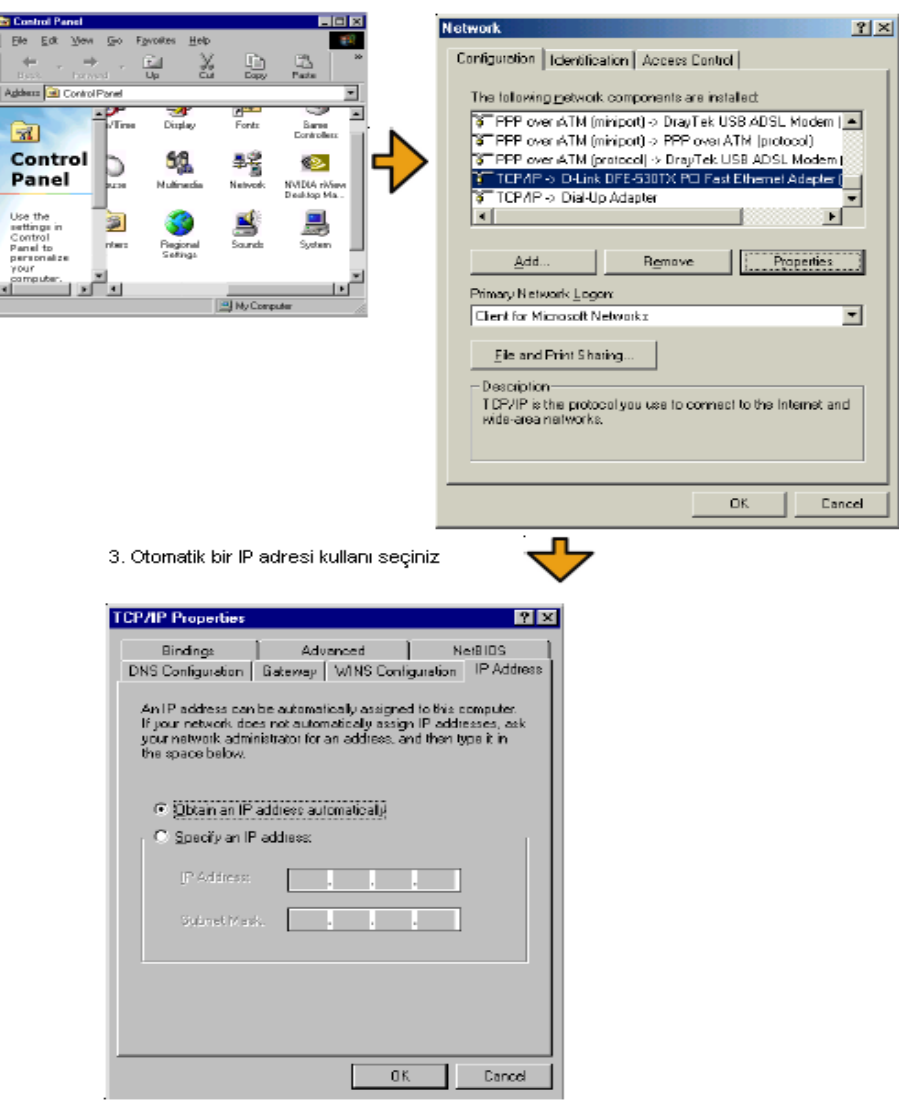

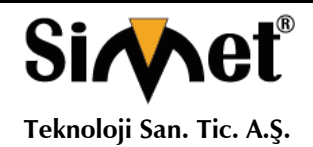

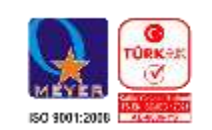

#### **Windows 2000 Kullanıcıları İçin**

1. Kontrol Panel içerisindeki Ağ ve Çevirmeli Bağdaştırıcı kısa yoluna çift tıklayın

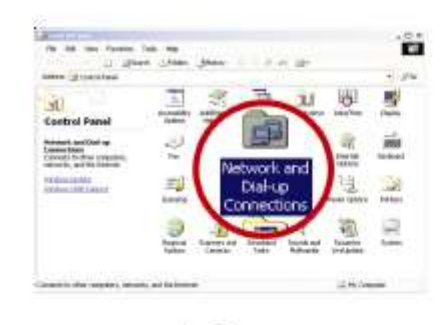

#### 2. Yerel Ağ Bağlantısına sağ tıklayınız ve Özellikleri (Properties) seçiniz.

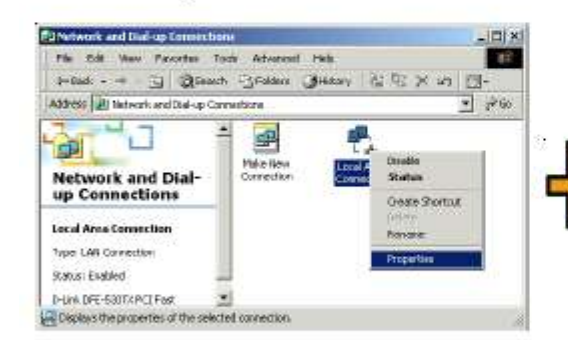

#### 4. Otomatik bir IP adresi kullanı seçiniz

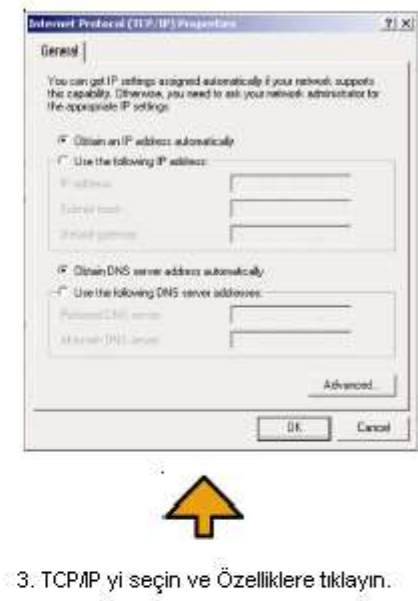

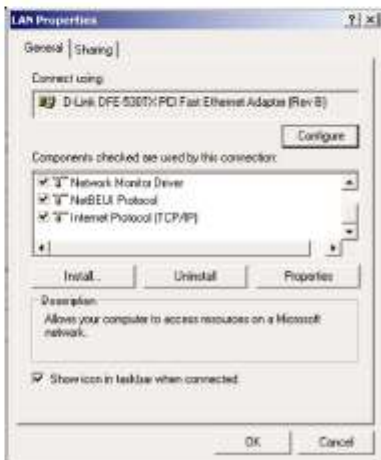

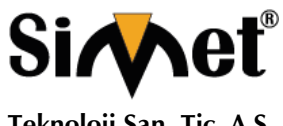

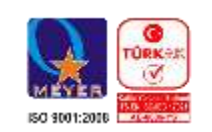

**Teknoloji San. Tic. A.Ş.**

#### **Windows XP Kullanıcıları İçin**

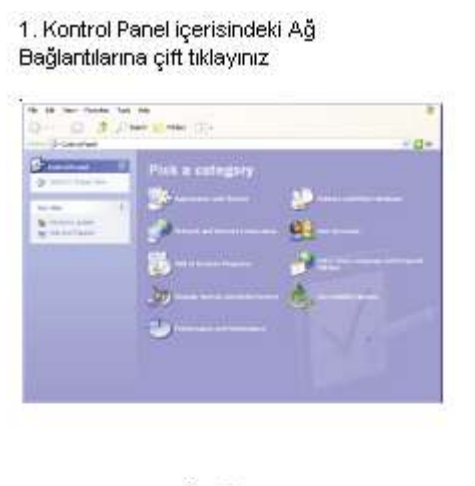

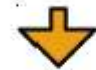

2. LAN (Yerel Ağ) kısa yoluna sağ tıklayınız ve Özellikleri seçiniz.

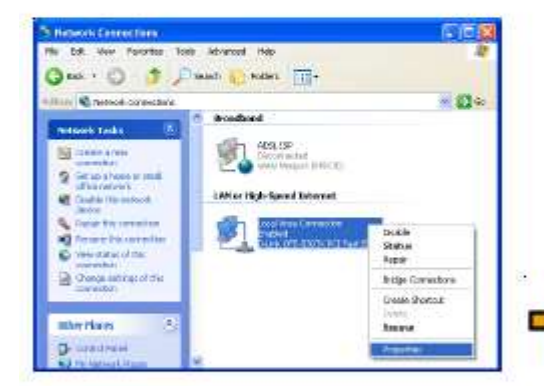

4. Otomatik bir IP kullanı seçiniz.

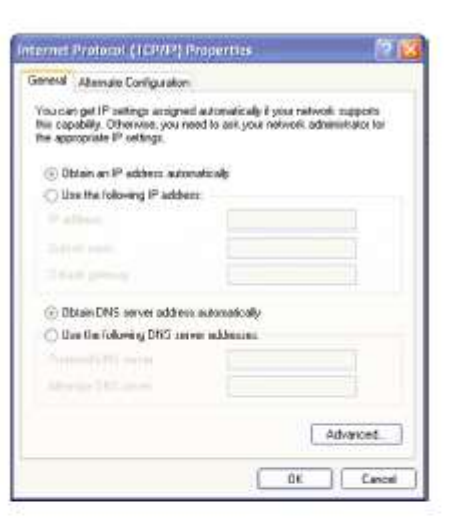

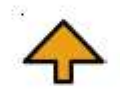

3. TCP/IP yi seçin ve Özellikleri seçiniz

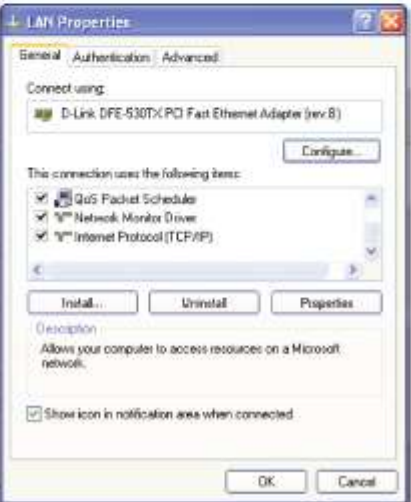

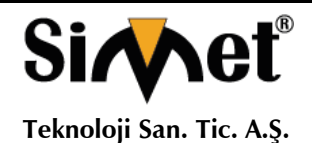

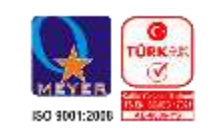

#### **DSL/ISS (İnternet Servis Sağlayıcı) Ayarları Doğrumu? WAN >> General Setup** Auto Weight  $\checkmark$ **Load Balance Mode:** Setup Line Speed(Kbps) **Physical Index Enable Active Mode** Backup Wi Ñ Mode/Type DownLink/UpLink WAN1 V Ethernet/Auto negotiation 10000/10000 Always On WAN<sub>2</sub> v Ethernet/Auto negotiation 10000/10000 Always On WAN3 ٧ Ethernet/Auto negotiation 10000/10000 Backup Ethernet/Auto negotiation WAN4 ٧ 10000/10000 Backup  $\overline{a}$ V. WAN<sub>5</sub>  $USB/-$ 2000/384 Always On İnternet Servis Sağlayıcınızın (ISS) desteklediği tüm ayarlarını kontrol ediniz. **WAN >> General Setup** WAN<sub>1</sub> Enable:  $Yes \vee$ Display Name: Physical Mode: Ethernet Physical Type: Auto negotiation  $\overline{\mathbf{v}}$ Line Speed(Kbps): DownLink 10000 UpLink 10000 VLAN Tag insertion: Disable  $\vee$  (Please configure Internet Access setting first) Tag value: lo.  $(0~4095)$ Priority: ō  $(0 \sim 7)$ Active Mode: Always On Y Backup WAN: None

Bütün bu işlemler sonucunda hala internete bağlanamıyorsanız, lütfen İnternet Servis Sağlayıcınızdan (ISS) DSL hattınızın çalışıp çalışmadığını kontrol ettiriniz. Daha fazla bilgi için satis@simet.com.tr mail yazabilirsiniz.

OK

Cancel

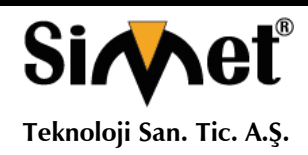

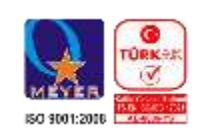

## **PROBLEM GİDERME**

#### **PROBLEM :** Cihaz PWR ledi yanmıyor!

**ÇÖZÜM :** Cihazın elektrik kablosunu elektrik prizinize taktığınıza emin olun. Prizde enerji olduğuna emin olun. Elektrik kablonuzun sağlam olduğunu kontrol edin. Bunların hepsi normal fakat hala PWR ledi yanmıyorsa cihazınızı prizden çekip servisinize başvurun.

#### **PROBLEM:** Cihaz enerjisi var ama servis alamıyorum!

**ÇÖZÜM:** Cihazınızın kurulumunun tam ve doğru olarak yapıldığından emin olun. Cihazınızın tüm kablo bağlantılarının yapıldığından emin olun. Cihazınızın üzerindeki ACT ledinin yandığından emin olun. Buna rağmen Internet servisi alamıyorsanız Internet Servis Sağlayıcınızı arayınız.

#### **PROBLEM**: LAN Ledi yanmıyor!

**ÇÖZÜM :** Cihazın LAN kablosunun bağlı olduğunu kontrol edin. Kablonuzun sağlam olduğunu kontrol edin. Doğru kablo ile bağlandığınıza emin olun (DÜZ veya CROSS). Tüm kontrollerinize rağmen LAN ledi yanmıyorsa cihazınızı prizden çekip servisinize başvurun.

**Önemli NOT :** Kullanmış olduğunuz cihaz teknolojisi gereği, sürekli olarak yazılım güncellemeleri ile geliştirilmektedir. Bu nedenle, aşağıdaki verilen web siteleri üzerinden cihazınızın son yazılımını ÜCRETSİZ olarak indirebilir ve yine sitede belirtilen talimatlar ile cihazınıza yükleyebilirsiniz. Ayrıca, verilen sitelerde cihazınızın yeni yazılımı ve bu kılavuzda bulunmayan ilave özellikleri var ise bunlara ilişkin "Nasıl Yapılır" dökümanlarınıda inceleyebilirsiniz.

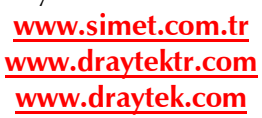

 $\epsilon$ 

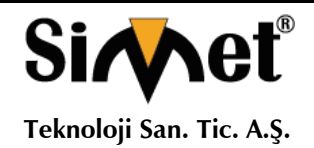

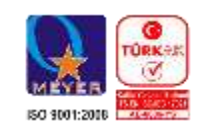

# CE

#### **Declaration of Conformity**

We DrayTek Corp., office at No.26, Fu Shing Road, HuKou County, Hsin-Chu Industry Park, Hsinchu

300, Taiwan, R.O.C., declare under our sole responsibility that the product:

- Product name: **Dual-WAN Security Firewall**
- Model number: Vigor 2960/ Vigor 2960n/ Vigor 2960Vn/ Vigor 2960F

Vigor 2960Fn/Vigor 300B

Produced by:

- Company Name: DrayTek Corp.
- Company Address: No.26, Fu Shing Road, HuKou County, Hsin-Chu Industry Park, Hsinchu 300, Taiwan, R.O.C.

to which this declaration relates is in conformity with the following standards or other normative documents:

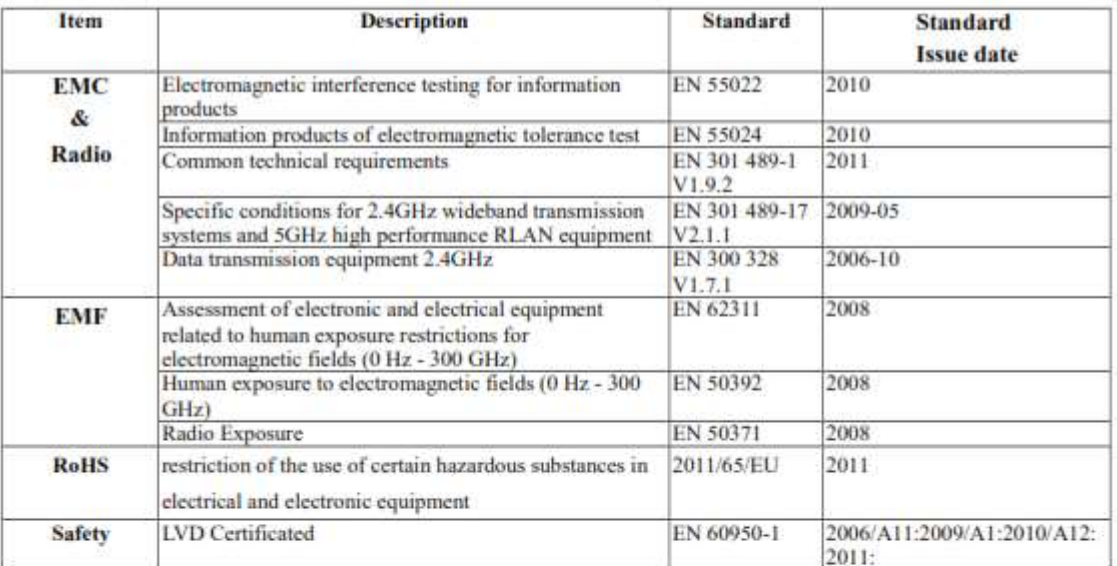

Compliance with the directives of R&TTE 1999/5/EC. RoHS 2011/65/EU.

#### TheTCF-File is located at:

Company Name : uniVorx GmbH

Company Address : Zeppelinstraße 3, 12529 Schönefeld OT Waltersdorf, Germany

Calcin Ma

**Hsinchu** (place)

**January 19, 2015**  $(date)$ 

Calvin Ma / President (Legal Signature)

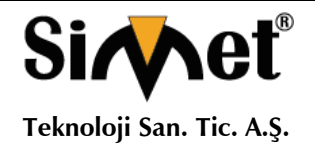

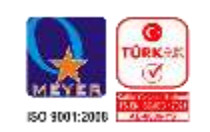

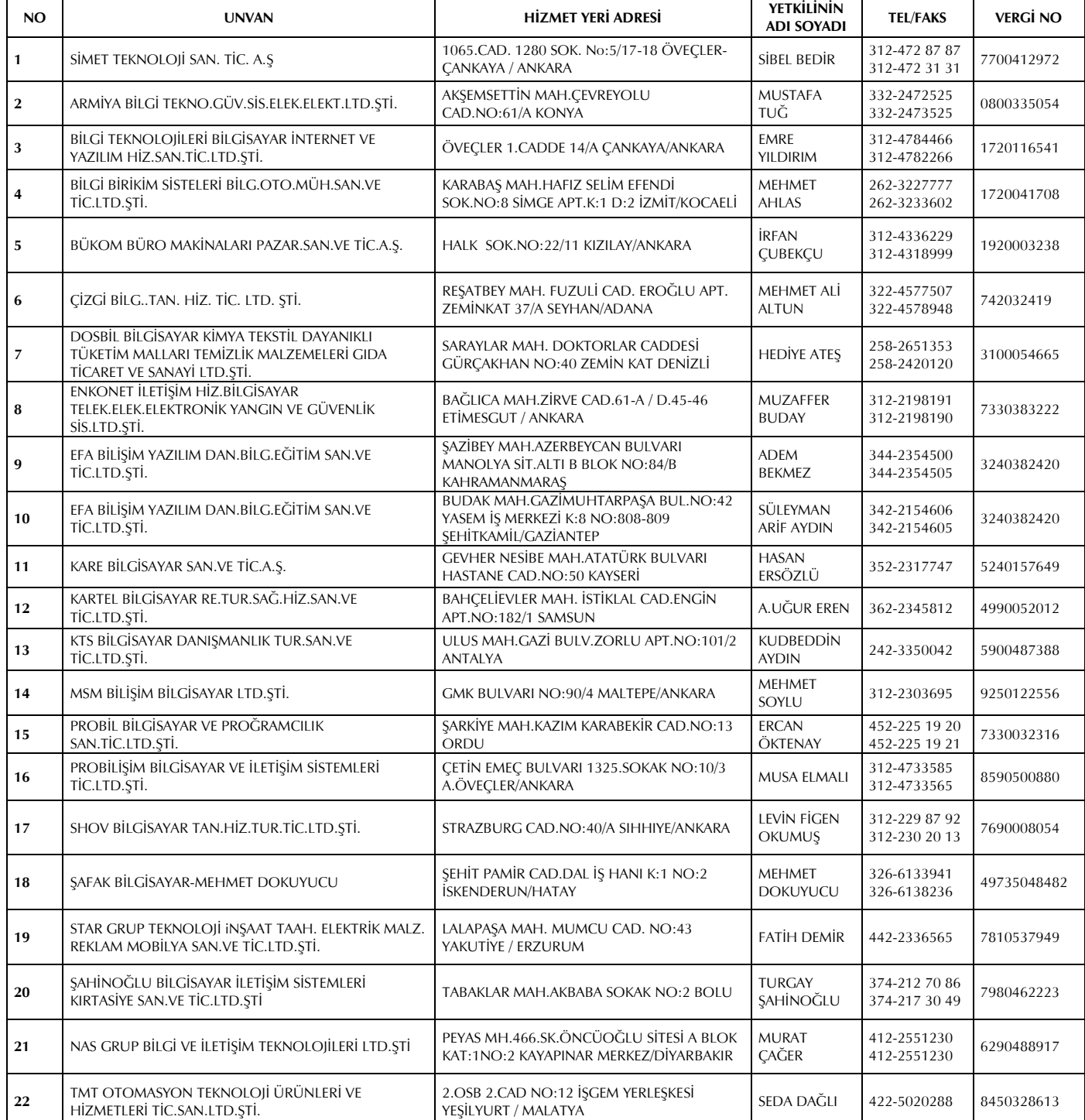

### **YETKİLİ SERVİSLER**